Crésus Facturation

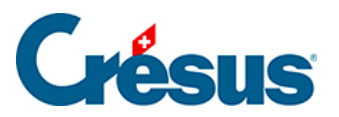

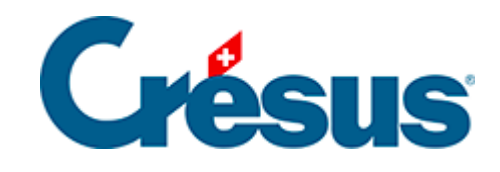

## **Crésus Facturation**

[4.5 - Enregistrer le paiement électronique d'une facture](#page-2-0)

<span id="page-2-0"></span>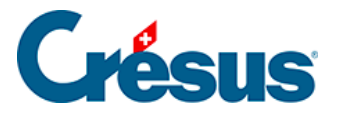

## **4.5 - Enregistrer le paiement électronique d'une facture**

Il n'est pas nécessaire de traiter le paiement d'une facture au moment de la saisie. Vous pouvez enregistrer une facture et y revenir le moment venu.

Pour préparer un ordre de paiement électronique :

- Sélectionnez la facture créancier créée ci-dessus pour Epsitec SA.
- Passez dans l'onglet Paiement ( $\overline{Alt} + \overline{3}$ ).
- Crésus affiche un bulletin de versement correspondant au mode de paiement habituel du créancier (§ ), ici un paiement sur un compte QR-IBAN.
- Si les données sont incomplètes, cliquez le bouton Proposition pour reprendre les données du créancier.

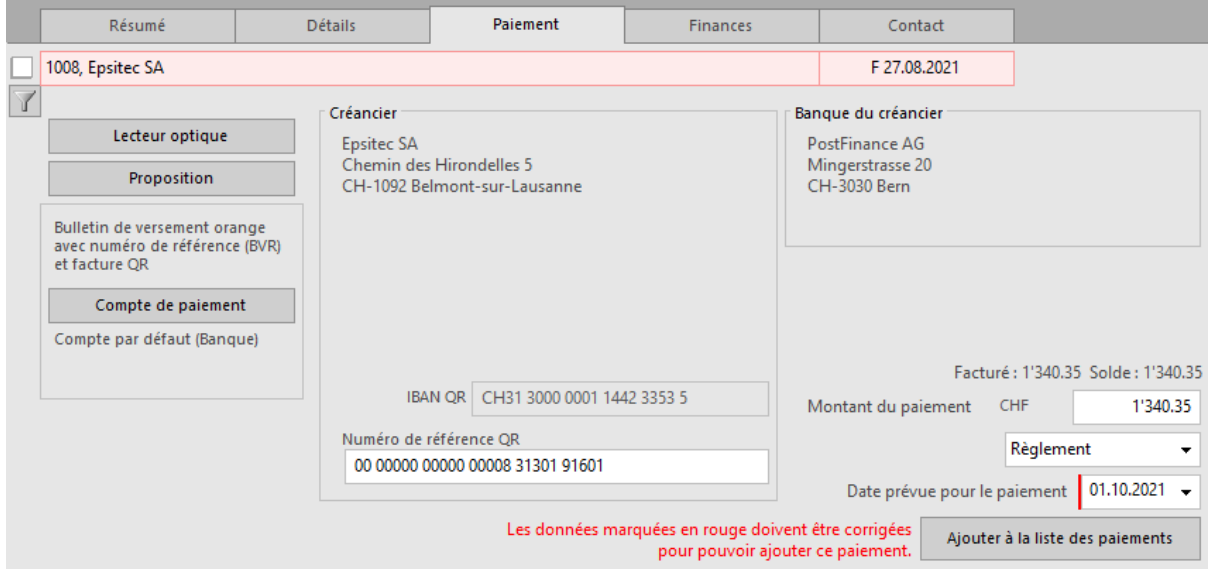

Crésus complète le paiement selon les données du créancier et de la facture.

Le bouton ne peut être actionné que si les données entrées sont cohérentes. Prenez garde aux messages affichés qui peuvent empêcher la préparation du paiement. Ici, la date de paiement est dépassée.

Une fois les données saisies, cliquez le bouton Ajouter à la liste des paiements

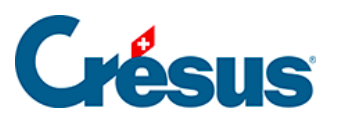

 $\sim 10^{-1}$